# **Product Manual**

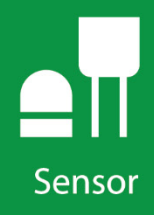

# **CS106** Barometric Pressure Sensor

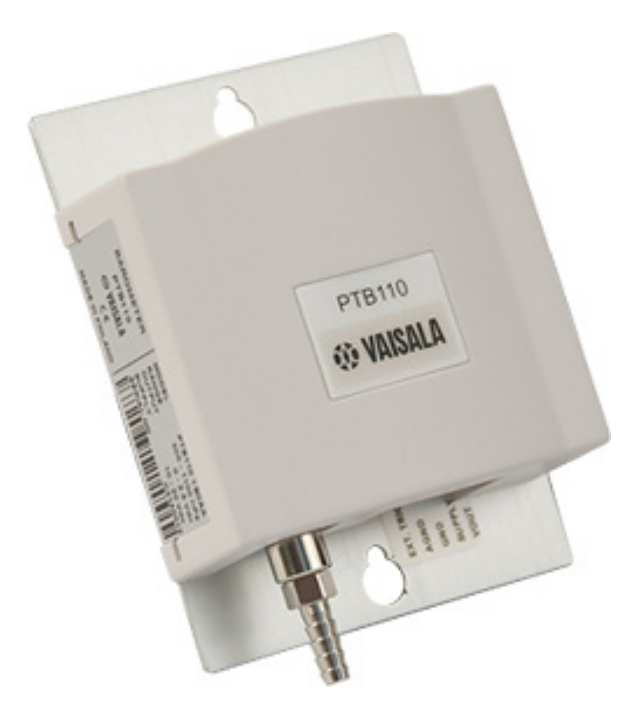

**Revision: 7/19** Copyright © 1995 – 2019 Campbell Scientific, Inc.

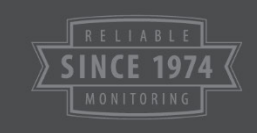

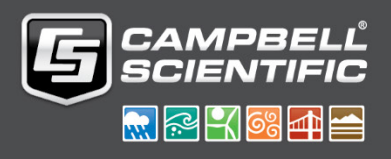

# *Limited Warranty*

The CS106 Barometric Pressure Sensor is warranted for three (3) years subject to this limited warranty:

"Products manufactured by CSI are warranted by CSI to be free from defects in materials and workmanship under normal use and service for twelve months from the date of shipment unless otherwise specified in the corresponding product manual. (Product manuals are available for review online at *[www.campbellsci.com](http://www.campbellsci.com/)*.) Products not manufactured by CSI, but that are resold by CSI, are warranted only to the limits extended by the original manufacturer. Batteries, fine-wire thermocouples, desiccant, and other consumables have no warranty. CSI's obligation under this warranty is limited to repairing or replacing (at CSI's option) defective Products, which shall be the sole and exclusive remedy under this warranty. The Customer assumes all costs of removing, reinstalling, and shipping defective Products to CSI. CSI will return such Products by surface carrier prepaid within the continental United States of America. To all other locations, CSI will return such Products best way CIP (port of entry) per Incoterms ® 2010. This warranty shall not apply to any Products which have been subjected to modification, misuse, neglect, improper service, accidents of nature, or shipping damage. This warranty is in lieu of all other warranties, expressed or implied. The warranty for installation services performed by CSI such as programming to customer specifications, electrical connections to Products manufactured by CSI, and Product specific training, is part of CSI's product warranty. **CSI EXPRESSLY DISCLAIMS AND EXCLUDES ANY IMPLIED WARRANTIES OF MERCHANTABILITY OR FITNESS FOR A PARTICULAR PURPOSE**. **CSI hereby disclaims, to the fullest extent allowed by applicable law, any and all warranties and conditions with respect to the Products, whether express, implied or statutory, other than those expressly provided herein.**"

<span id="page-2-0"></span>Products may not be returned without prior authorization. The following contact information is for US and international customers residing in countries served by Campbell Scientific, Inc. directly. Affiliate companies handle repairs for customers within their territories. Please visit *[www.campbellsci.com](https://www.campbellsci.com/)* to determine which Campbell Scientific company serves your country.

To obtain a Returned Materials Authorization (RMA) number, contact CAMPBELL SCIENTIFIC, INC., phone (435) 227-9000. Please write the issued RMA number clearly on the outside of the shipping container. Campbell Scientific's shipping address is:

#### **CAMPBELL SCIENTIFIC, INC.**

RMA#\_\_\_\_\_ 815 West 1800 North Logan, Utah 84321-1784

For all returns, the customer must fill out a "Statement of Product Cleanliness and Decontamination" form and comply with the requirements specified in it. The form is available from our website at *[www.campbellsci.com/repair](https://www.campbellsci.com/repair)*. A completed form must be either emailed to *[repair@campbellsci.com](mailto:repair@campbellsci.com)* or faxed to (435) 227-9106. Campbell Scientific is unable to process any returns until we receive this form. If the form is not received within three days of product receipt or is incomplete, the product will be returned to the customer at the customer's expense. Campbell Scientific reserves the right to refuse service on products that were exposed to contaminants that may cause health or safety concerns for our employees.

# <span id="page-3-0"></span>*Safety*

DANGER — MANY HAZARDS ARE ASSOCIATED WITH INSTALLING, USING, MAINTAINING, AND WORKING ON OR AROUND **TRIPODS, TOWERS, AND ANY ATTACHMENTS TO TRIPODS AND TOWERS SUCH AS SENSORS, CROSSARMS, ENCLOSURES, ANTENNAS, ETC**. FAILURE TO PROPERLY AND COMPLETELY ASSEMBLE, INSTALL, OPERATE, USE, AND MAINTAIN TRIPODS, TOWERS, AND ATTACHMENTS, AND FAILURE TO HEED WARNINGS, INCREASES THE RISK OF DEATH, ACCIDENT, SERIOUS INJURY, PROPERTY DAMAGE, AND PRODUCT FAILURE. TAKE ALL REASONABLE PRECAUTIONS TO AVOID THESE HAZARDS. CHECK WITH YOUR ORGANIZATION'S SAFETY COORDINATOR (OR POLICY) FOR PROCEDURES AND REQUIRED PROTECTIVE EQUIPMENT PRIOR TO PERFORMING ANY WORK.

Use tripods, towers, and attachments to tripods and towers only for purposes for which they are designed. Do not exceed design limits. Be familiar and comply with all instructions provided in product manuals. Manuals are available at www.campbellsci.com or by telephoning (435) 227-9000 (USA). You are responsible for conformance with governing codes and regulations, including safety regulations, and the integrity and location of structures or land to which towers, tripods, and any attachments are attached. Installation sites should be evaluated and approved by a qualified engineer. If questions or concerns arise regarding installation, use, or maintenance of tripods, towers, attachments, or electrical connections, consult with a licensed and qualified engineer or electrician.

General

- Prior to performing site or installation work, obtain required approvals and permits. Comply with all governing structure-height regulations, such as those of the FAA in the USA.
- Use only qualified personnel for installation, use, and maintenance of tripods and towers, and any attachments to tripods and towers. The use of licensed and qualified contractors is highly recommended.
- Read all applicable instructions carefully and understand procedures thoroughly before beginning work.
- Wear a **hardhat** and **eye protection**, and take **other appropriate safety precautions** while working on or around tripods and towers.
- **Do not climb** tripods or towers at any time, and prohibit climbing by other persons. Take reasonable precautions to secure tripod and tower sites from trespassers.
- Use only manufacturer recommended parts, materials, and tools.

Utility and Electrical

- **You can be killed** or sustain serious bodily injury if the tripod, tower, or attachments you are installing, constructing, using, or maintaining, or a tool, stake, or anchor, come in **contact with overhead or underground utility lines**.
- Maintain a distance of at least one-and-one-half times structure height, 20 feet, or the distance required by applicable law, **whichever is greater**, between overhead utility lines and the structure (tripod, tower, attachments, or tools).
- Prior to performing site or installation work, inform all utility companies and have all underground utilities marked.
- Comply with all electrical codes. Electrical equipment and related grounding devices should be installed by a licensed and qualified electrician.

Elevated Work and Weather

- Exercise extreme caution when performing elevated work.
- Use appropriate equipment and safety practices.
- During installation and maintenance, keep tower and tripod sites clear of un-trained or nonessential personnel. Take precautions to prevent elevated tools and objects from dropping.
- Do not perform any work in inclement weather, including wind, rain, snow, lightning, etc.

Maintenance

- Periodically (at least yearly) check for wear and damage, including corrosion, stress cracks, frayed cables, loose cable clamps, cable tightness, etc. and take necessary corrective actions.
- Periodically (at least yearly) check electrical ground connections.

WHILE EVERY ATTEMPT IS MADE TO EMBODY THE HIGHEST DEGREE OF SAFETY IN ALL CAMPBELL SCIENTIFIC PRODUCTS, THE CUSTOMER ASSUMES ALL RISK FROM ANY INJURY RESULTING FROM IMPROPER INSTALLATION, USE, OR MAINTENANCE OF TRIPODS, TOWERS, OR ATTACHMENTS TO TRIPODS AND TOWERS SUCH AS SENSORS, CROSSARMS, ENCLOSURES, ANTENNAS, ETC.

# **Table of Contents**

PDF viewers: These page numbers refer to the printed version of this document. Use the PDF reader bookmarks tab for links to specific sections.

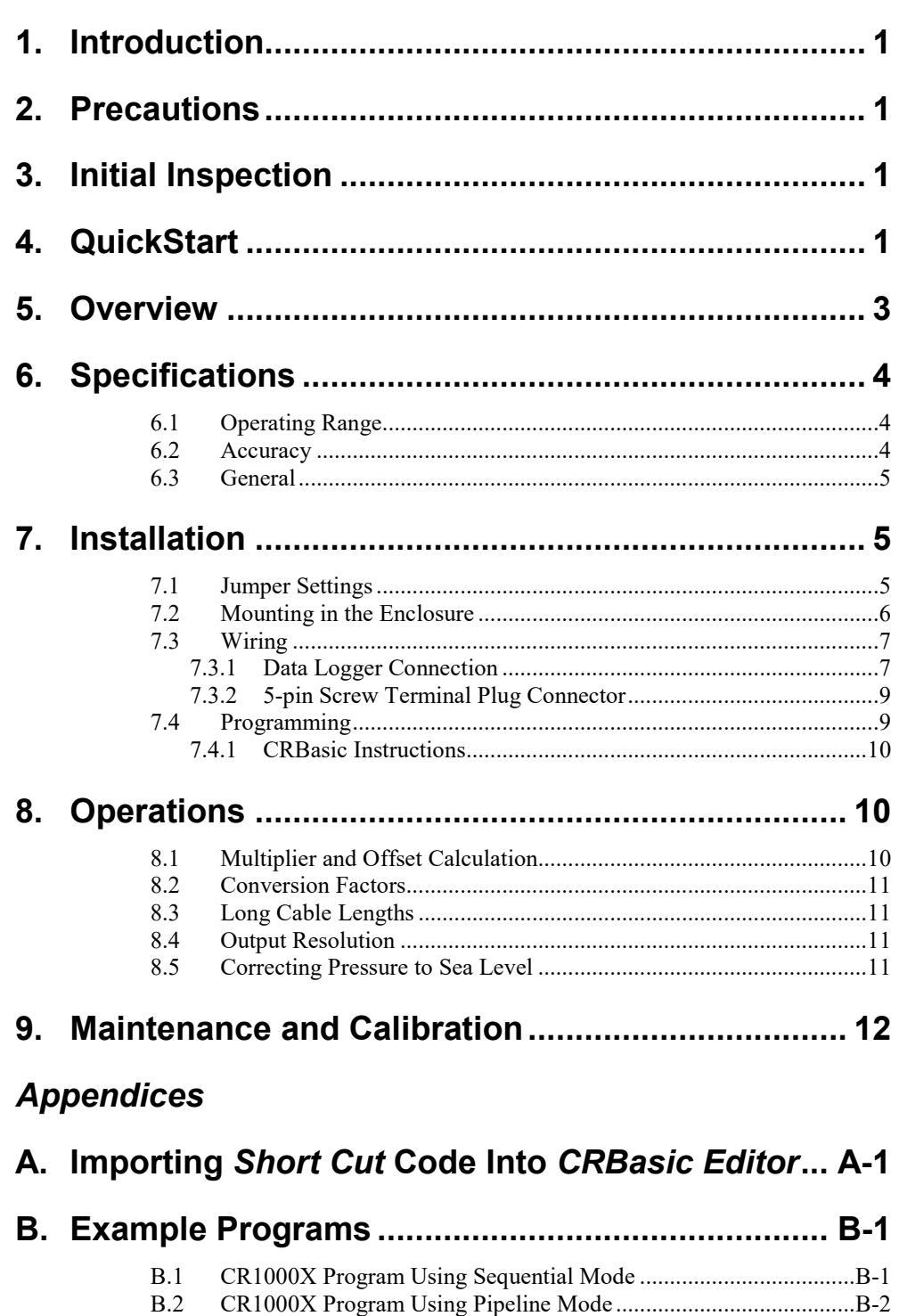

# *Figures*

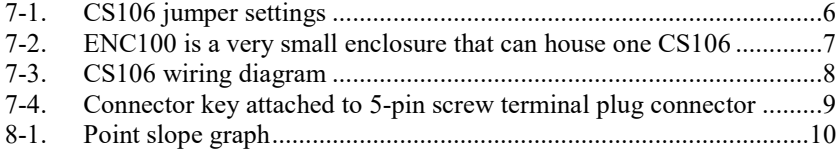

# *Tables*

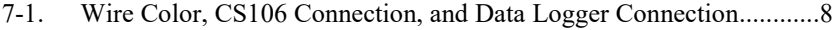

8-1. [Conversion Factors for Alternative Pressure Units............................11](#page-16-4)

# *CRBasic Examples*

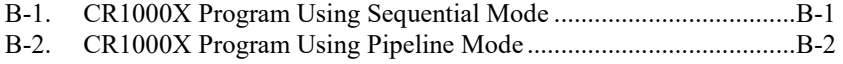

# *CS106 Barometric Pressure Sensor*

# <span id="page-6-0"></span>**1. Introduction**

The CS106 measures barometric pressure for the range of 500 to 1100 mb. This range equates to from below sea level (as in a mine) to over 15,000 feet above sea level. Designed for use in environmental applications, the CS106 is compatible with all Campbell Scientific data loggers.

This manual provides information only for CRBasic data loggers. For retired Edlog data logger support, access a retired manual at *[www.campbellsci.com/old-manuals](https://www.campbellsci.com/old-manuals)*. **NOTE**

# <span id="page-6-1"></span>**2. Precautions**

- READ AND UNDERSTAND the *[Safety](#page-3-0)* section at the front of this manual.
- Warning: Failure to protect the sensor from condensation may result in permanent damage.
- Warning: Improper wiring may damage the CS106 beyond repair.
- Care should be taken when opening the shipping package to not damage or cut the cable jacket. If damage to the cable is suspected, consult with a Campbell Scientific support and implementation engineer.
- Although the CS106 is rugged, it should be handled as a precision scientific instrument.

# <span id="page-6-2"></span>**3. Initial Inspection**

Upon receipt of the CS106, inspect the packaging and contents for damage. File damage claims with the shipping company.

# <span id="page-6-3"></span>**4. QuickStart**

A video that describes data logger programming using *Short Cut* is available at: *[www.campbellsci.com/videos/cr1000x-datalogger-getting-started-program](https://www.campbellsci.com/videos/cr1000x-datalogger-getting-started-program-part-3)[part-3](https://www.campbellsci.com/videos/cr1000x-datalogger-getting-started-program-part-3)*. *Short Cut* is an easy way to program your data logger to measure the CS106 and assign data logger wiring terminals. *Short Cut* is available as a download on *[www.campbellsci.com](https://www.campbellsci.com/)*. It is included in installations of *LoggerNet*, *PC200W*, *PC400*, or *RTDAQ*.

The following procedure also describes programming with *Short Cut*.

- 1. Open *Short Cut* and click **Create New Program**.
- 2. Double-click the data logger model.
- 3. In the **Available Sensors and Devices** box, type CS106. You can also locate the sensor in Sensors **| Meteorological | Barometric Pressure** folder. Double-click **CS106 Barometric Pressure Sensor**. Type the **Sea Level Elevation Correction**. The default units for the sea level elevation correction is meters; this can be changed by clicking on the **Elevation Correction Units** box and selecting **Feet**. Defaults for the barometric pressure measurement and frequency of the measurement are **mbar** and **Hourly**, consecutively. These can be changed by clicking the **Barometric Pressure** and **Measure sensor** boxes and selecting different values. Click on the **Wiring** tab to see how the sensor is to be wired to the data logger.

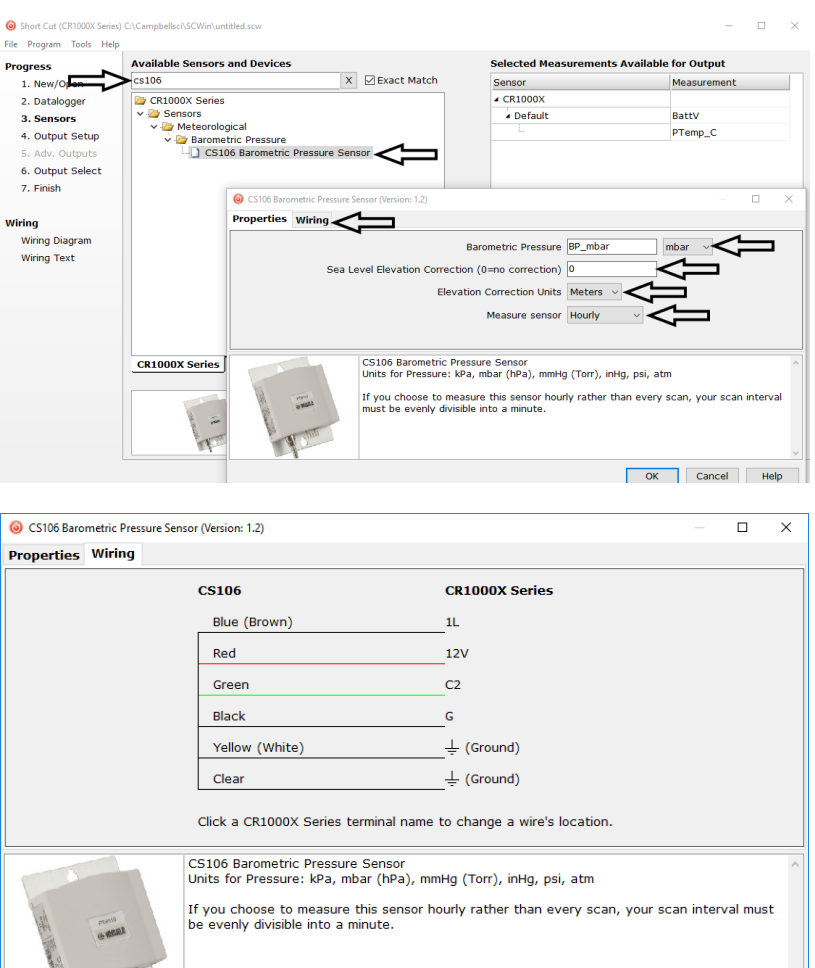

4. Repeat step three for other sensors.

Help

OK Cancel

5. In **Output Setup**, type the scan rate, meaningful table names, and the **Data Output Storage Interval**.

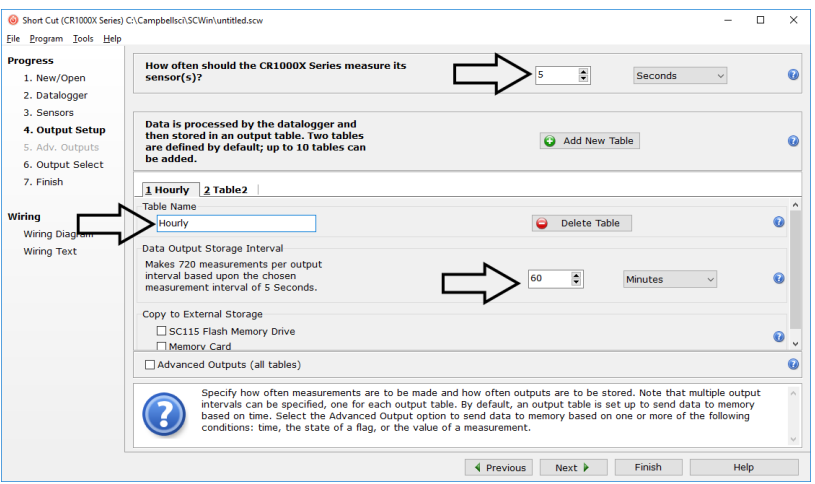

6. Select the measurement and its associated output options.

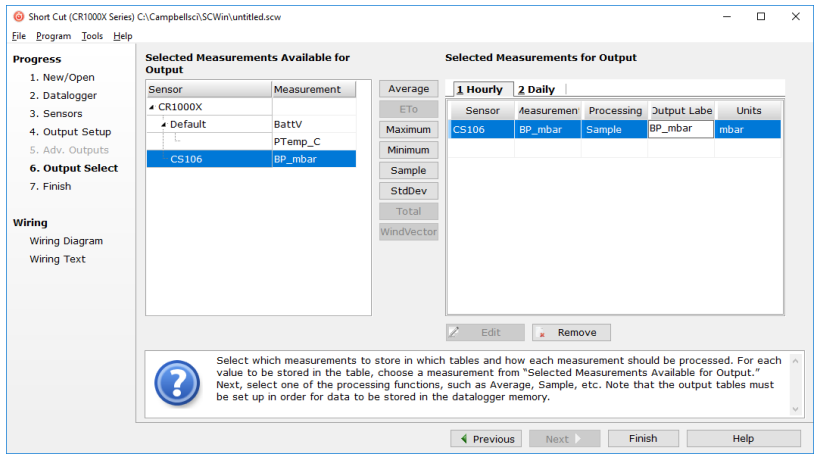

- 7. Click **Finish** and save the program. Send the program to the data logger if the data logger is connected to the computer.
- 8. If the sensor is connected to the data logger, check the output of the sensor in the data display in *LoggerNet*, *PC400*, *RTDAQ*, or *PC200W* to make sure it is making reasonable measurements.

**WARNING**

#### **Improper wiring may damage the CS106 beyond repair.**

# <span id="page-8-0"></span>**5. Overview**

The CS106 uses the Vaisala Barocap® silicon capacitive pressure sensor, which has been designed for accurate and stable measurement of barometric pressure. This barometer is encased in a plastic shell (ABS/PC blend) fitted with an intake valve for pressure equalization.

The CS106 outputs a linear 0 to 2.5 VDC signal that corresponds to 500 to 1100 mb. It can be operated in a shutdown or normal mode (see Sectio[n 7.1,](#page-10-2) *[Jumper Settings](#page-10-2)* (*p*[. 5\)](#page-10-2). In the shutdown mode, the data logger switches 12 VDC power to the barometer during the measurement. The data logger then powers down the barometer between measurements to conserve power.

If the CS106 and data logger will be housed in different enclosures, the CABLE5CBL-L should be used instead of the cable that is shipped with the CS106.

# <span id="page-9-0"></span>**6. Specifications**

#### **Features:**

- Integral switching circuit limits power consumption to measurement cycle
- Compatible with Campbell Scientific CRBasic data loggers: CR200(X) series, CR300 series, CR6 series, CR800 series, CR1000, CR1000X series, CR3000, CR5000, and CR9000(X)

# <span id="page-9-1"></span>**6.1 Operating Range**

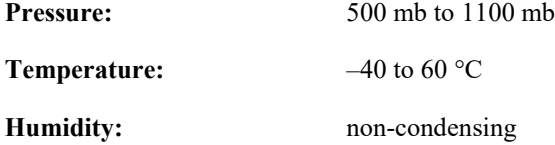

### <span id="page-9-2"></span>**6.2 Accuracy**

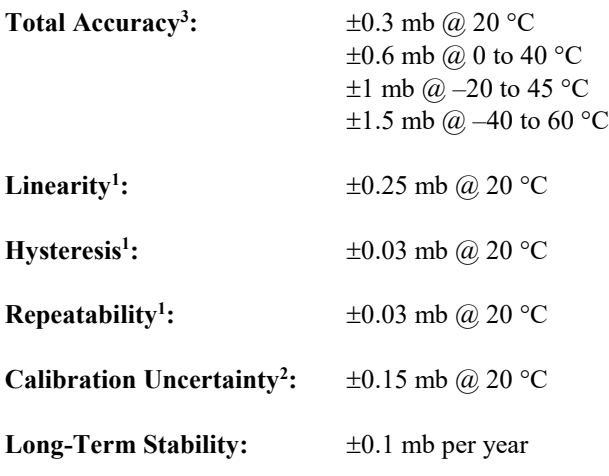

- <sup>1</sup> Defined as  $\pm 2$  standard deviation limits of end-point non-linearity, hysteresis error, or repeatability error
- <sup>2</sup> Defined as  $\pm 2$  standard deviation limits of inaccuracy of the working standard at 1000 mb in comparison to international standards (NIST)
- <sup>3</sup> Defined as the root sum of the squares (RSS) of end-point non-linearity, hysteresis error, repeatability error and calibration uncertainty at room temperature

# <span id="page-10-0"></span>**6.3 General**

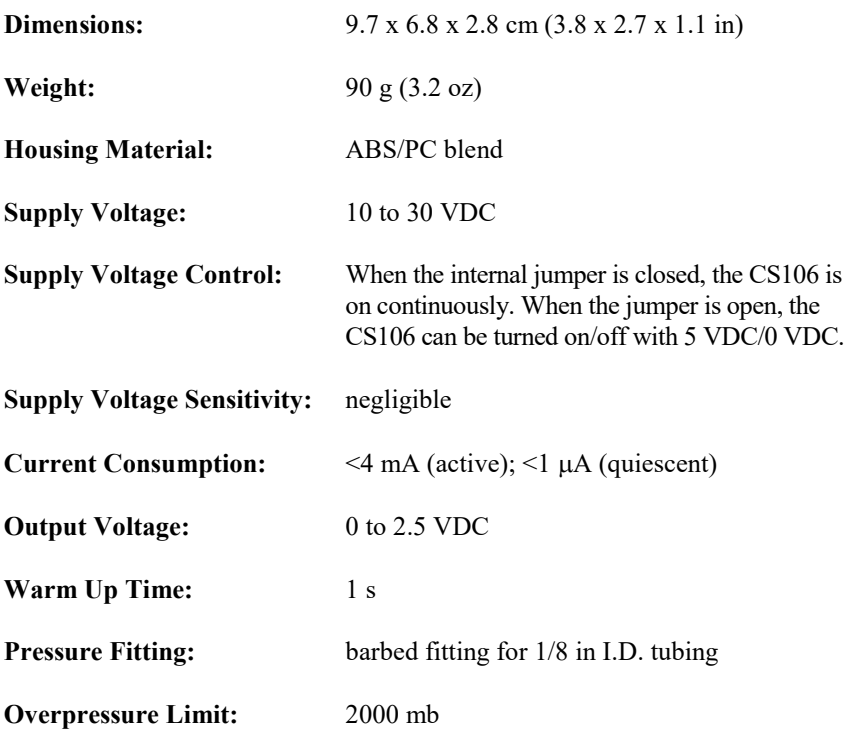

# <span id="page-10-1"></span>**7. Installation**

If you are programming your data logger with *Short Cut*, skip Section [7.3,](#page-12-0) *[Wiring](#page-12-0) (p[. 7\)](#page-12-0)*, and Section [7.4,](#page-14-1) *[Programming](#page-14-1) (p[. 9\)](#page-14-1)*. *Short Cut* does this work for you. See Section [4,](#page-6-3) *[QuickStart](#page-6-3) (p[. 1\)](#page-6-3)*, for a *Short Cut* tutorial.

# <span id="page-10-2"></span>**7.1 Jumper Settings**

A jumper, located underneath the plastic cover of the barometer, selects whether the CS106 is in the shutdown or normal mode [\(FIGURE 7-1\)](#page-11-1). When the jumper is not installed, the CS106 is in shutdown mode and the data logger turns the CS106 on and off with a control or excitation terminal; to use the excitation terminal the data logger must be able to provide an excitation voltage of 5 VDC. When the jumper is installed, the CS106 is in normal mode and powered continuously.

CS106s shipped from Campbell Scientific are configured for shutdown mode (jumper open). **NOTE**

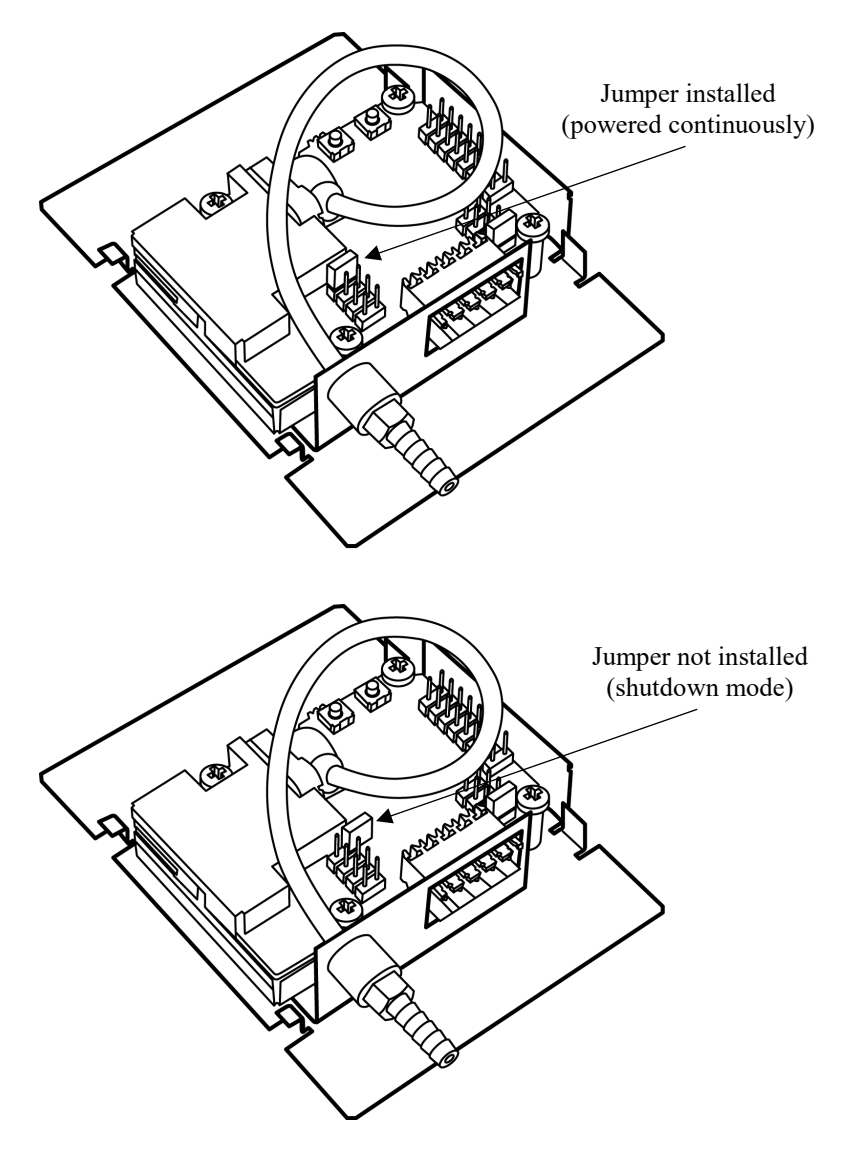

*FIGURE 7-1. CS106 jumper settings*

# <span id="page-11-1"></span><span id="page-11-0"></span>**7.2 Mounting in the Enclosure**

To prevent condensation, install the sensor in an environmentally protected enclosure, complete with desiccant. Change desiccant at regular intervals.

Failure to protect the sensor from condensation may result in permanent damage. **CAUTION**

> The CS106 is typically mounted in a Campbell Scientific enclosure next to the data logger. Campbell Scientific also offers the ENC100 for situations where it is desirable to house the CS106 in its own enclosure (see [FIGURE 7-2\)](#page-12-2). The ENC100 is a 6.7-inch by 5.5-inch by 3.7-inch enclosure that includes a compression fitting for cable entry, a vent for equalization with the atmosphere, a backplate for mounting the CS106, and hardware for mounting the ENC100 to a tripod, tower, or pole.

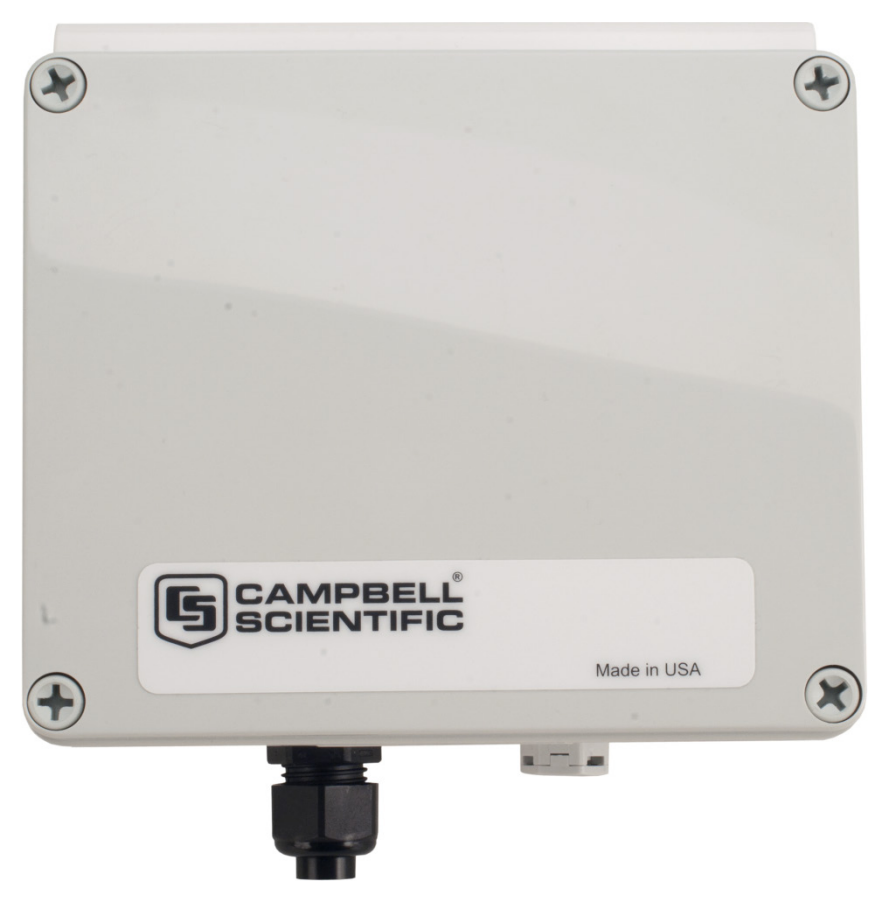

*FIGURE 7-2. ENC100 is a very small enclosure that can house one CS106*

<span id="page-12-2"></span>For the sensor to detect the external ambient pressure, the enclosure must vent to the atmosphere (not be hermetically sealed), which may require the addition of a vent hole on the outer wall. In this situation, do not make the hole on one of the vertical side walls, as wind blowing around it can cause transient changes in pressure.

Mount the sensor with the pneumatic connector pointing vertically downwards to prevent condensation collecting in the pressure cavity, and also to ensure that water cannot enter the sensor.

# <span id="page-12-0"></span>**7.3 Wiring**

## <span id="page-12-1"></span>**7.3.1 Data Logger Connection**

Remove the yellow warning label from the pigtails before connecting the barometer to the data logger. The warning label emphasizes the importance of properly connecting the barometer to the data logger. Wiring is shown in [FIGURE](#page-13-0) 7-3 an[d Table](#page-13-1) 7-1.

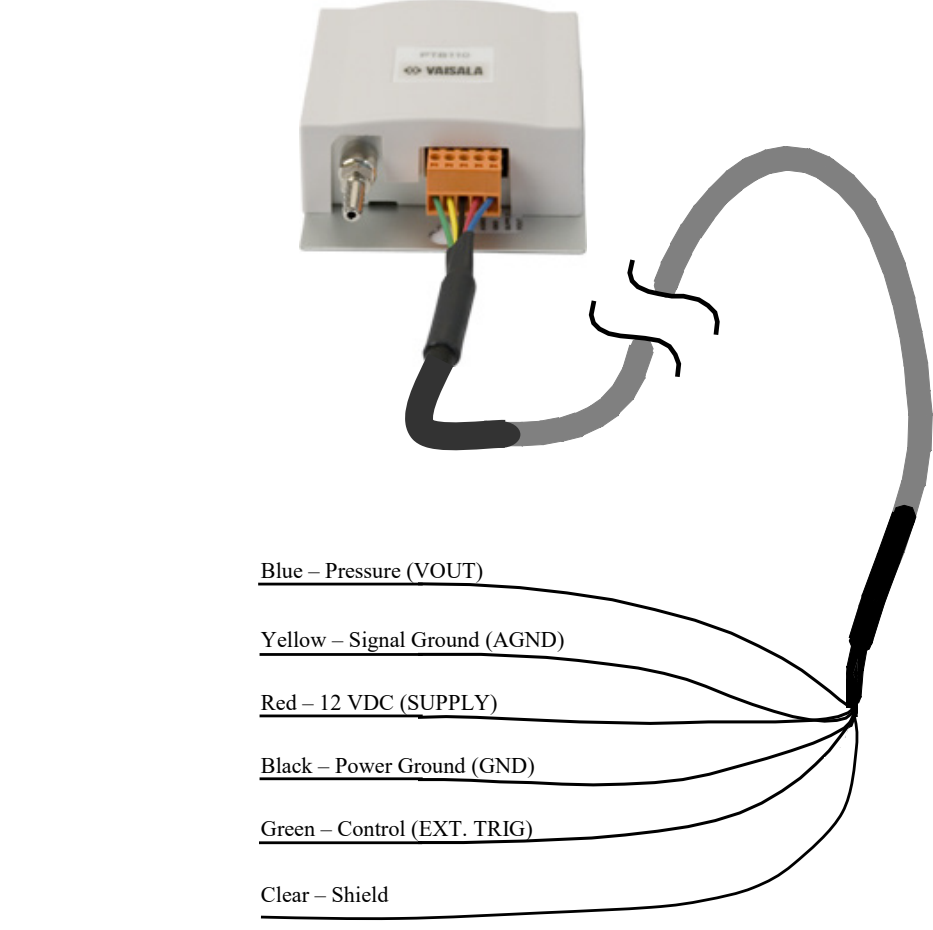

*FIGURE 7-3. CS106 wiring diagram*

<span id="page-13-1"></span><span id="page-13-0"></span>

| TABLE 7-1. Wire Color, CS106 Connection, and Data Logger Connection                                                                                        |                       |                                                                                                    |                                                                                                    |
|----------------------------------------------------------------------------------------------------|-----------------------|----------------------------------------------------------------------------------------------------|----------------------------------------------------------------------------------------------------|
| <b>Wire Color</b>                                                                                                    | <b>CS106 Terminal</b> | Data Logger Terminal,<br><b>Single-Ended Measurement</b>                                                  | Data Logger Terminal,<br><b>Differential Measurement</b>                                                         |
| Blue                                                                                                    | <b>VOUT</b>           | U configured for single-ended<br>analog input <sup>1</sup> , $SE$ (single-ended,<br>analog-voltage input) | U configured for differential high <sup>1</sup> ,<br><b>DIFF H</b> (differential high, analog-<br>voltage input) |
| Yellow                                                                                                    | <b>AGND</b>           | $\frac{1}{2}$ (analog ground)                                                                             | U configured for differential $low1$ ,<br><b>DIFF L</b> (differential low, analog-<br>voltage input)             |
| <b>Black</b>                                                                                                    | <b>GND</b>            | G <sup>2</sup>                                                                                            | $\mathbb{G}^2$                                                                                                   |
| Green                                                                                                    | <b>EXT TRIG</b>       | U configured to turn power on/off <sup>1</sup> ,<br>$C$ (control)                                         | U configured to turn power on/off <sup>1</sup> ,<br>$C$ (control)                                                |
| Red                                                                                                    | <b>SUPPLY</b>         | 12V                                                                                                    | 12V                                                                                                    |
| Shield                                                                                                    | Shield                | ╈                                                                                                    | ┶                                                                                                    |
| $1$ U terminals are automatically configured by the measurement instruction.<br><sup>2</sup> For the CR9000(X), the black wire connects to $\frac{1}{x}$ . |                       |                                                                                                    |                                                                                                    |

#### **Improper wiring may damage the CS106 beyond repair. WARNING**

### <span id="page-14-0"></span>**7.3.2 5-pin Screw Terminal Plug Connector**

The data logger connects to the CS106 by using a 5-pin screw terminal plug connector. This connector is removable and may be replaced. The replacement connector may come with a connector key attached to ensure that the connector is plugged into the CS106 right side up (see [FIGURE 7-4\)](#page-14-2). When the connector is right side up, it will easily plug into the barometer.

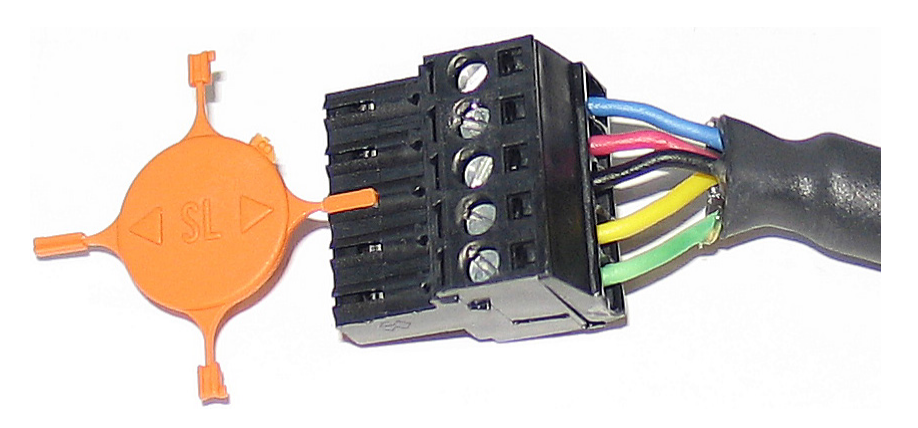

*FIGURE 7-4. Connector key attached to 5-pin screw terminal plug connector*

#### <span id="page-14-2"></span>**WARNING**

**A 5-pin screw terminal that is plugged in upside down will damage the sensor—perhaps beyond repair.**

# <span id="page-14-1"></span>**7.4 Programming**

*Short Cut* is the best source for up-to-date data logger programming code.

If your data acquisition requirements are simple, you can probably create and maintain a data logger program exclusively with *Short Cut*. If your data acquisition needs are more complex, the files that *Short Cut* creates are a great source for programming code to start a new program or add to an existing custom program.

**NOTE**

*Short Cut* cannot edit programs after they are imported and edited in *CRBasic Editor*.

A *Short Cut* tutorial is available in Section [4,](#page-6-3) *[QuickStart](#page-6-3) (p[. 1\)](#page-6-3)*. If you wish to import *Short Cut* code into *CRBasic Editor* to create or add to a customized program, follow the procedure in [Appendix A,](#page-18-0) *[Importing Short Cut Code Into](#page-18-0)  [CRBasic Editor](#page-18-0)* (*p. A-1*). Programming basics for CRBasic data loggers are provided in the following sections; more detailed information about multiplier and offset calculations, conversion factors, long cable lengths, resolution, and correcting pressure to sea level is provided in Sectio[n 8,](#page-15-1) *[Operations](#page-15-1) (p[. 10\)](#page-15-1)*. Complete program examples for select data loggers can be found in [Appendix](#page-19-0)  [B,](#page-19-0) *[Example Programs](#page-19-0) (p[. B-1\)](#page-19-0)*.

### <span id="page-15-0"></span>**7.4.1 CRBasic Instructions**

The **VoltSE()** measurement instruction programs the data logger to measure the CS106.

VoltSE(Dest, Reps, Range, SEChan, MeasOff, SettlingTime, Integ/FNotch, Multiplier, Offset)

At sea level, a multiplier of 0.24 and an offset of 500 will report the barometric pressure in mbar or hPa. The offset will need to be adjusted if the barometer is not at sea level (see Sectio[n 8.5,](#page-16-3) *[Correcting Pressure to Sea Level](#page-16-3) (p[. 11\)](#page-16-3)*). If different barometric pressure units are desired, see Section [8.2,](#page-16-0) *[Conversion](#page-16-0)  [Factors](#page-16-0) (p[. 11\)](#page-16-0)*.

Often the **TimeIntoInterval()** instruction is used to only power the barometer while making the measurements. Atmospheric pressure changes little with time. In most weather station applications, measuring the barometer pressure once an hour is adequate. See [Appendix B,](#page-19-0) *[Example Programs](#page-19-0) (p[. B-1\)](#page-19-0)*, for more information.

# <span id="page-15-2"></span><span id="page-15-1"></span>**8. Operations**

# **8.1 Multiplier and Offset Calculation**

Aillibars or hPa

500

0

The multiplier and offset in the **VoltSE()** CRBasic instruction convert millivolts to millibar or hPa. The output from the sensor is 0 to 2.5 V or 0 to 2500 mV and the sensor operating range is from 500 to 1100 mbars (hPa). Equation 1 uses these values to calculate the multiplier:

$$
Multipler \, m = \frac{1100 - 500}{2500 - 0} = \frac{600}{2500} = 0.24 \tag{1}
$$

The offset is the barometric value at sea level (see Eq 2).

Offset =  $500$  (mbar or hPa)

The final result according to [FIGURE 8-1](#page-15-3) is:

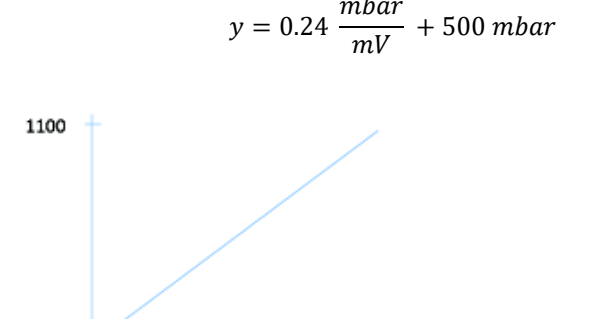

2500

<span id="page-15-3"></span>*FIGURE 8-1. Point slope graph*

Millivolts

(2)

# <span id="page-16-0"></span>**8.2 Conversion Factors**

In the example program, the pressure is reported in millibars (mb). To report pressure in different units, multiply the measured pressure by the appropriate conversion factor [\(TABLE 8-1\)](#page-16-4).

<span id="page-16-4"></span>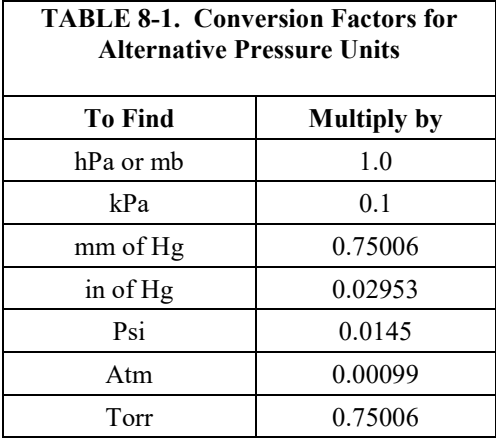

Use an expression in the CRBasic program to convert the values. For example, the following expression converts the pressure to mm of Hg:

BP\_mmHg=BP\*0.75006

### <span id="page-16-1"></span>**8.3 Long Cable Lengths**

The CS106 cable has a 0.06 mV/foot voltage drop, which raises the barometric reading by approximately 1.44 mb per 100 feet.

For cable lengths greater than 20 feet, use the differential instruction (**VoltDiff()**) to measure the CS106.

### <span id="page-16-2"></span>**8.4 Output Resolution**

To retain 0.01 mb resolution, use the IEEE4 format; for example, Sample  $(1, BP~mmHG, IEEE4)$ . The default data output format for  $CRA200(X)$ series data logger is IEEE4. Se[e Appendix B,](#page-19-0) *[Example Programs](#page-19-0) (p[. B-1\)](#page-19-0)*, for more information.

### <span id="page-16-3"></span>**8.5 Correcting Pressure to Sea Level**

The National Weather Service, most airports, radio stations, and television stations adjust the atmospheric pressure to a common reference (sea level). Equation 3 can be used to find the difference in pressure between the sea level and the site. That value (*dP*) is then added to the offset (500 mb in our example programs) in the measurement instruction. U. S. Standard Atmosphere and dry air were assumed when Equation 3 was derived (Wallace, J. M. and P. V. Hobbes, 1977: *Atmospheric Science: An Introductory Survey*, Academic Press, pp. 59-61).

$$
dP = 1013.25 \left\{ 1 - \left( 1 - \frac{E}{44307.69231} \right)^{5.25328} \right\} \tag{3}
$$

The value *dP* is in millibars and the site elevation, *E*, is in meters. Add *dP* value to the offset in the measurement instruction.

Use Equation (4) to convert feet to meters.

$$
E(m) = \frac{E(ft)}{3.281 ft/m} \tag{4}
$$

The corrections involved can be significant. For example, at 1000 mb and 20 °C, barometric pressure will decrease by 1.1 mb for every 10 meter increase in altitude.

# <span id="page-17-0"></span>**9. Maintenance and Calibration**

**NOTE**

All factory repairs and recalibrations require a returned material authorization (RMA) and completion of the "Declaration of Hazardous Material and Decontamination" form. Refer to the *[Assistance](#page-2-0)* page at the beginning of this manual for more information.

Since the sensor is semi-sealed, minimum maintenance is required:

- Visually inspect the cable connection to ensure it is clean and dry.
- Visually inspect the casing for damage.
- Ensure that the pneumatic connection and pipe are secure and undamaged.

The external case can be cleaned with a damp, lint-free cloth and a mild detergent solution.

Vaisala recommends recalibration every two years under normal use. In areas where a lot of contaminants are present, recalibration every year is recommended.

A replacement five terminal connector is available from: *[www.campbellsci.com/order/p16004](https://www.campbellsci.com/order/p16004)*.

The CS106 is sensitive to static when the backplate is removed. To avoid damage, take adequate anti-static measures when handling. **CAUTION**

# <span id="page-18-0"></span>*Appendix A. Importing Short Cut Code Into CRBasic Editor*

*Short Cut* creates a .DEF file that contains wiring and memory usage information, and a program file that can be imported into the *CRBasic Editor*. By default, these files reside in the C:\campbellsci\SCWin folder.

Import *Short Cut* program file and wiring information into *CRBasic Editor*:

1. Create the *Short Cut* program following the procedure in Sectio[n 4,](#page-6-3) *[QuickStart](#page-6-3) (p[. 1\)](#page-6-3)*. After saving the *Short Cut* program, click the **Advanced** tab then the **CRBasic Editor** button. A program file with a generic name will open in CRBasic. Provide a meaningful name and save the CRBasic program. This program can now be edited for additional refinement.

#### Once the file is edited with *CRBasic Editor*, *Short Cut* can no longer be used to edit the program it created. **NOTE**

- 2. To add the *Short Cut* wiring information into the new CRBasic program, open the .DEF file located in the C:\campbellsci\SCWin folder, and copy the wiring information, which is at the beginning of the .DEF file.
- 3. Go into the CRBasic program and paste the wiring information into it.
- 4. In the CRBasic program, highlight the wiring information, right-click, and select **Comment Block**. This adds an apostrophe (') to the beginning of each of the highlighted lines, which instructs the data logger compiler to ignore those lines when compiling. The **Comment Block** feature is demonstrated at about 5:10 in the *[CRBasic | Features](https://www.campbellsci.com/videos/crbasic-features)* video .

# <span id="page-19-0"></span>*Appendix B. Example Programs*

# <span id="page-19-1"></span>**B.1 CR1000X Program Using Sequential Mode**

This CR1000X program uses the sequential mode, which is the simplest mode, and can be used for most meteorological applications. Although the example is for the CR1000X, other CRBasic data loggers are programmed similarly.

In the example, the CR1000X measures the CS106 once an hour. A control terminal turns on the CS106 one minute before the top of the hour. On the hour, the data logger measures the CS106, then turns the CS106 off. This example assumes that the jumper is in the default position (open).

The sensor has a warmup time of 1 second. However, powering the sensor for 1 minute instead of 1 second ensures that processing is not delayed. **NOTE**

#### <span id="page-19-2"></span>**CRBasic Example B-1. CR1000X Program Using Sequential Mode**

*'CR1000X*

```
'Declare Variables and Units 
Public BattV 
Public PTemp_C 
Public BP
Public BP_mmHg 
Units BattV=Volts 
Units PTemp_C=Deg C 
Units BP = hPaUnits BP_mmHg=mmHg 
'Define Data Tables 
DataTable(Hourly,True,-1) 
   DataInterval(0,60,Min,10) 
  Sample(1,BP_mmHg,IEEE4)
EndTable 
DataTable(Daily,True,-1) 
   DataInterval(0,1440,Min,10) 
   Minimum(1,BattV,FP2,False,False) 
EndTable 
'Main Program 
BeginProg 
    'Main Scan 
   Scan(5,Sec,1,0) 
     'Default Data Logger Battery Voltage measurement 'BattV' 
     Battery(BattV) 
     'Default Wiring Panel Temperature measurement 'PTemp_C' 
    PanelTemp(PTemp_C,60)
     'CS106 Barometric Pressure Sensor measurement 'BP_mmHg' 
     If TimeIntoInterval(59,60,Min) Then PortSet(C1,1) 
     If TimeIntoInterval(0,60,Min) Then
       VoltSe(BP,1,mV5000,1,1,0,_60Hz,0.240,500) 
       BP_mmHg=BP*0.75006 
       PortSet(C1,0) 
    End<sub>Tf</sub>
      'Call Data Tables and Store Data 
     CallTable(Hourly) 
     CallTable(Daily) 
  NextScan
EndProg
```
# <span id="page-20-0"></span>**B.2 CR1000X Program Using Pipeline Mode**

Although this example is for the CR1000X, other CRBasic data loggers are programmed similarly. In the example, the CR1000X measures the CS106 once an hour in a program that runs at 1 Hz. To keep the CR1000X running in a pipeline mode, the measurement instruction is placed outside the "If" statement. The measurement is made every scan, and the measured value is first written into a temporary variable called *CS106\_temp*. Once the CS106 is turned on one minute before the hour, the CS106 starts to make the correct pressure measurements. At the top of the hour, the correct value is copied into the current variable called *pressure*, and the sensor is turned off immediately.

```
The sensor has a warmup time of 1 second. However, powering 
             the sensor for 1 minute instead of 1 second ensures that processing 
             is not delayed and does not significantly increase the current drain.
NOTE
```
The integration parameter for the **VoltSE()** instruction is *60*. However, for Eddy Covariance programs or other data logger programs that are executed at a higher frequency, the f<sub>notch</sub> parameter should be 15000 instead of 60 or 50. This prevents skipped scans.

```
CRBasic Example B-2. CR1000X Program Using Pipeline Mode
'CR1000X Data Logger
Public CS106_temp, pressure
Units pressure = mbar
DataTable(met_data,True,-1)
   DataInterval(0,60,min,10)
    Sample(1, pressure, IEEE4)
EndTable
BeginProg
PipeLineMode 
   Scan(1,sec,3,0)
     'Measurement is made every scan outside the "If" statement
     VoltSE(CS106_temp,1,mV5000,1,False,0,60,0.240,500)
     'Turn on CS106 one minute before the hour
     TimeIsBetween(59,60,60,min)
     WriteIO(&b1000,&b1000)
     'Copy the correct value to a current variable called "pressure" at the top of the hour
     'Turn off CS106 after the measurement
     If (TimeIntoInterval (0,60,min)) Then
       pressure = CS106_temp 
       WriteIO (&b1000,&b0) 
    EndTf
     CallTable met_data
  NextScan
EndProg
```
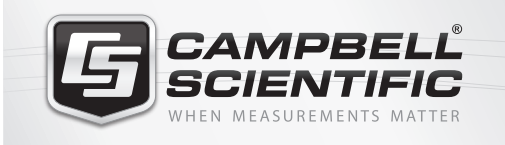

# $M \approx 10$

# **Global Sales & Support Network**

*A worldwide network to help meet your needs*

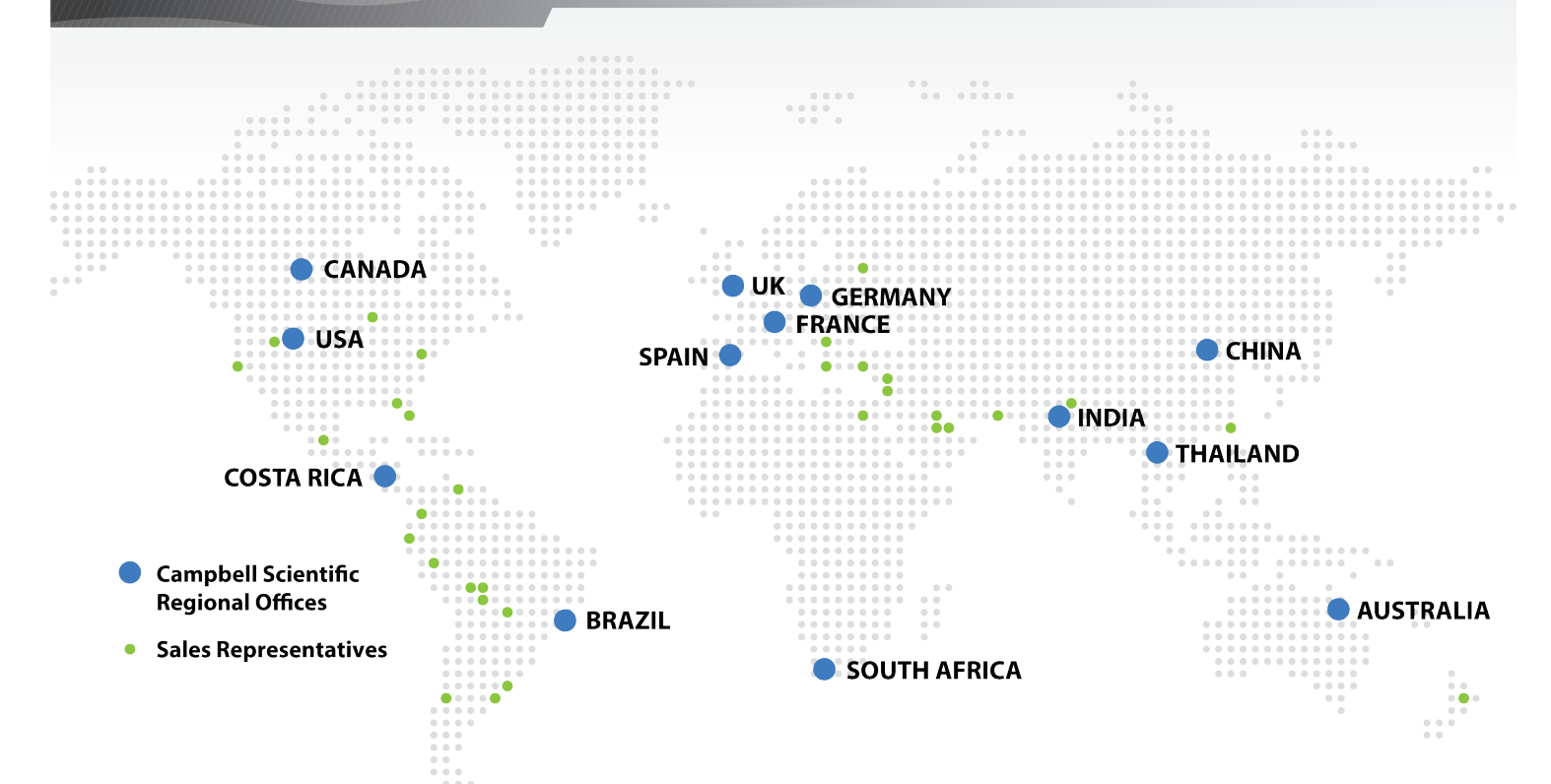

#### *Australia*

*Location:* Garbutt, QLD Australia *Phone:* 61.7.4401.7700 *Email:* info@campbellsci.com.au *Website:* www.campbellsci.com.au

#### *Brazil*

*Location:* São Paulo, SP Brazil *Phone:* 11.3732.3399 *Email:* vendas@campbellsci.com.br *Website:* www.campbellsci.com.br

#### *Canada*

*Location:* Edmonton, AB Canada *Phone:* 780.454.2505 *Email:* dataloggers@campbellsci.ca *Website:* www.campbellsci.ca

### *China*

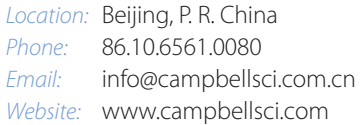

#### *Costa Rica*

*Location:* San Pedro, Costa Rica *Phone:* 506.2280.1564 *Email:* info@campbellsci.cc *Website:* www.campbellsci.cc

#### *France*

*Location:* Vincennes, France *Phone:* 0033.0.1.56.45.15.20 *Email:* info@campbellsci.fr *Website:* www.campbellsci.fr

#### *Germany*

*Location:* Bremen, Germany *Phone:* 49.0.421.460974.0 *Email:* info@campbellsci.de *Website:* www.campbellsci.de

### *South Africa*

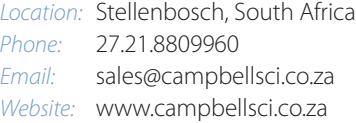

#### *Southeast Asia*

*Location:* Bangkok, Thailand *Phone:* 66.2.719.3399 *Email:* thitipongc@campbellsci.asia *Website:* www.campbellsci.asia

#### *Spain*

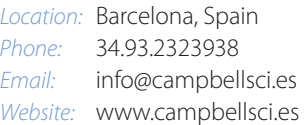

#### *UK*

*Location:* Shepshed, Loughborough, UK *Phone:* 44.0.1509.601141 *Email:* sales@campbellsci.co.uk *Website:* www.campbellsci.co.uk

### *USA*

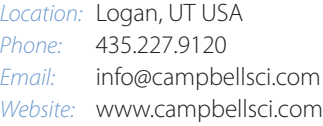